# CoastSat.slope: Narrabeen-Collaroy example

This is an extention of the main [CoastSat](https://github.com/kvos/CoastSat) toolbox and it is assumed that the user is familiar with CoastSat as the outputs of CoastSat are used here to estimate beach slopes. The coastsat environment also needs to be installed before attempting this example.

This example shows how to estimate the beach slope along 5 transects at Narrabeen-Collaroy, Sydney, Australia.

#### Initial settings

0 duplicates 8 bad georef

```
In [1]:
```

```
# initial settings
%load_ext autoreload
%autoreload 2
import os
import warnings
warnings.filterwarnings("ignore")
import numpy as np
import matplotlib.pyplot as plt
from datetime import datetime, timedelta
import pytz
import pickle
# beach slope estmation module
import SDS_slope
```
#### 1. Load satellite-derived shorelines and transect locations

Satellite-derived shorelines from Landsat 5, 7 and 8 between 1999 and 2020 are needed to estimate the beach slope, these have to be mapped with CoastSat beforehand. When mapping shorelines with CoastSat, the coordinates of the 2D shorelines are saved in a file named sitename output.pkl.

In this example we use 2 files that are under *example\_data/* (you will need the same files for another site):

- NARRA output.pkl : satellite-derived shorelines mapped from 1999-2020 using Landsat 5,7 and 8 (no Sentinel-2)
- NARRA transects.geojson : cross-shore transect coordinates (2 points, the first one being landwards)

When preparing your own files, make sure that both files are in the same coordinate system (in this example epsg:28356).

The section below loads the two files, removes duplicates and shorelines with poor georeferencing and plots the 2D shorelines and crossshore transects.

```
In [7]:# load the sitename output.pkl generated by CoastSat
         sitename = 'Odisha 1 history'
         with open(os.path.join(r'C:\Users\z5030440\OneDrive - UNSW\fes-2.9.1-Source\data\fes2014', sitename + '_output' +
             output = pickle.load(f)
         # load the 2D transects from geojson file
         geojson file = os.path.join(os.getcwd(), r'C:\Users\z5030440\OneDrive - UNSW\fes-2.9.1-Source\data\fes2014', site
         transects = SDS_slope.transects_from_geojson(geojson_file)
         # remove S2 shorelines (the slope estimation algorithm needs only Landsat shorelines)
         if 'S2' in output['satname']:
             idx_S2 = np.array([_ == 'S2' for _ in output['satname']])
             for key in output.keys():
                 output[key] = [output[key][_] for _ in np.where(~idx_S2)[0]]
         # remove duplicates (can happen that images overlap and there are 2 shorelines for the same date)
         output = SDS_slope.remove_duplicates(output)
         # remove shorelines from images with poor georeferencing (RMSE > 10 m)
         output = SDS_slope.remove_inaccurate_georef(output, 10)
         # plot shorelines and transects
         fig,ax = plt.subplots(1,1,figsize=[12, 8])
         fig.set_tight_layout(True)
         ax.axis('equal')
         ax.set(xlabel='Eastings', ylabel='Northings', title=sitename)
         ax.grid(linestyle=':', color='0.5')
         for i in range(len(output['shorelines'])):
             coords = output['shorelines'][i]
             date = output['dates'][i]
             ax.plot(coords[:,0], coords[:,1], '.', label=date.strftime('%d-%m-%Y'))
         for key in transects.keys():
             ax.plot(transects[key][:,0],transects[key][:,1],'k--',lw=2)
             ax.text(transects[key][-1,0], transects[key][-1,1], key)5 transects have been loaded
```
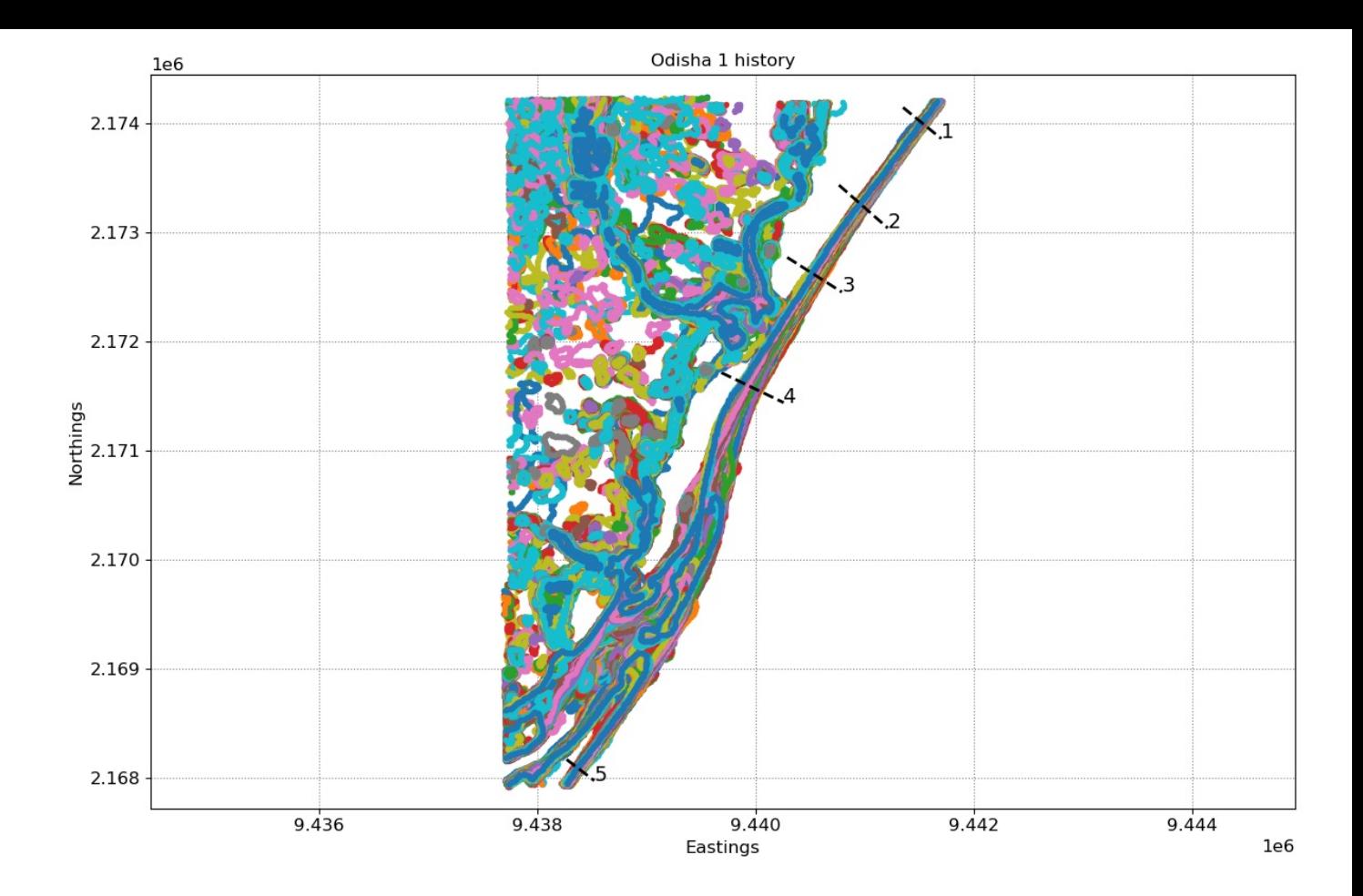

## 2. Extract time-series of shoreline change along the transects

To obtain time-series of shoreline change we need to calculate the intersections between the 2D shorelines and the cross-shore transects, this can be done in the CoastSat toolbox but I provided here a more advanced method that deals with outliers and erroneous detections. As the accuracy of the beach slope estimate will depend on the quality of the satellite-derived shorelines, it is important to get rid of large outliers as these will affect the slope estimates.

To remove outliers use the max\_cross\_change parameter to define the maximum cross-shore distance for despiking the time-series. Narrabeen-Collaroy is microtidal and storm-dominated, therefore the threshold was set at 40 m.

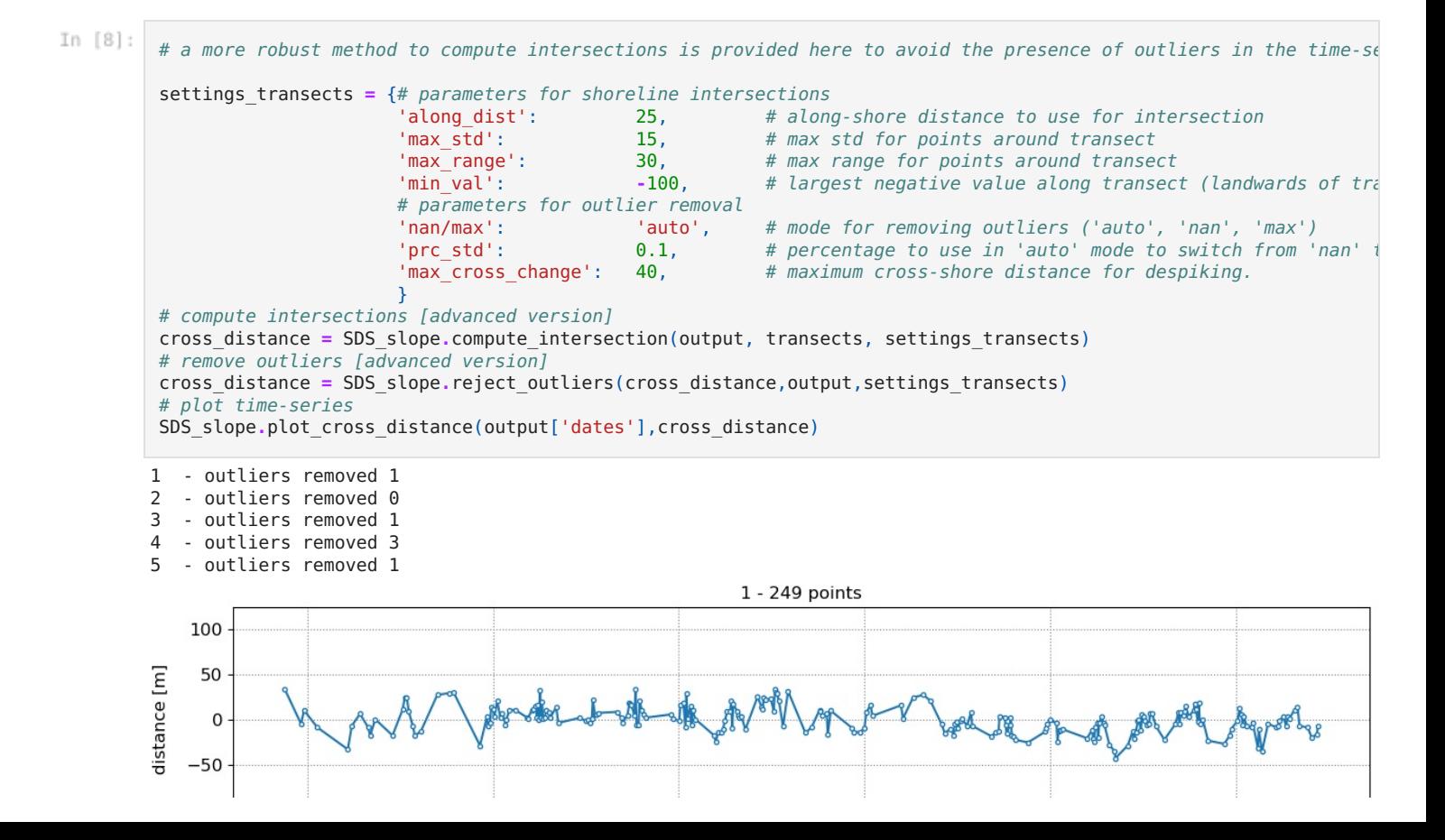

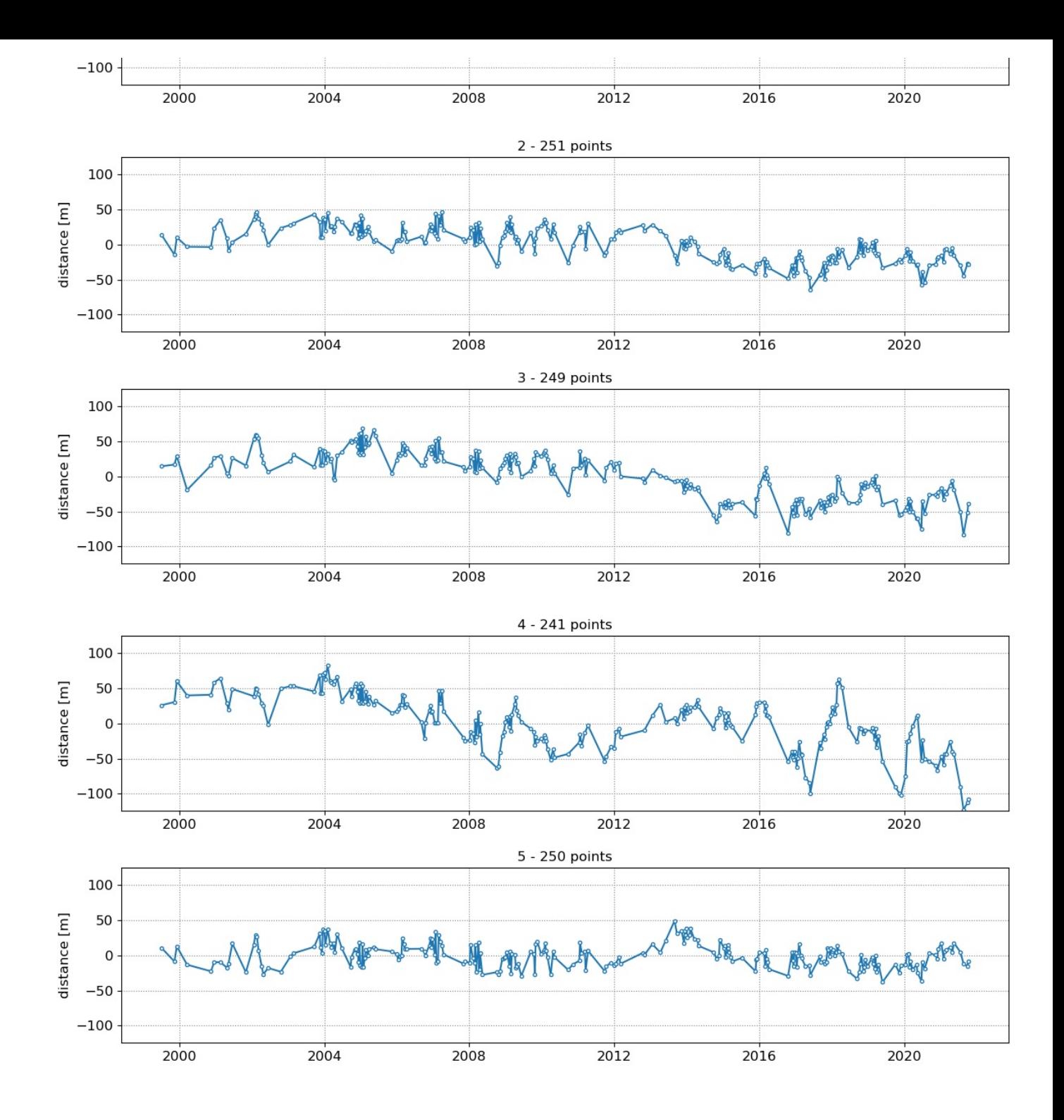

### 3. Get tide levels at the time of image acquisition

Now that we have the time-series of shoreline change, we need to obtain the tide level at the time of image acquisition for each data point. There are two options to get the tide levels:

- **Option 1:** Use a global tide model [\(FES2014](https://www.aviso.altimetry.fr/es/data/products/auxiliary-products/global-tide-fes/description-fes2014.html) from AVISO) to get the modeled tide levels at the time of image acquisition
- **Option 2:** Provide your own file with measured/modeled tide levels

There are also some parameters to estimate the beach slope. You can change the trial beach slopes if the range does not correspond to the beach slope at your site by changing slope min and slope max . Do not change any of the other parameters.

In the section below the time-series of shoreline change are cropped between 1999 and 2000 as this is the period when 2 Landsat satellites are concurrently in orbit (providing a minimum sampling period of 8 days).

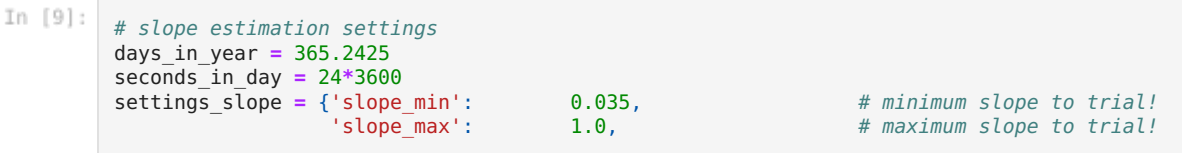

```
Stored 'sitename' (str)
          Stored 'output' (dict)
          Stored 'geojson_file' (str)
          Stored 'transects' (dict)
          Stored 'coords' (ndarray)
          Stored 'date' (datetime)
          Stored 'cross_distance' (dict)
           Stored 'settings_transects' (dict)
           Stored 'days_in_year' (float)
           Stored 'seconds_in_day' (int)
           Stored 'settings_slope' (dict)
          Stored 'beach slopes' (ndarray)
          Stored 'idx_dates' (list)
          Stored 'dates_sat' (list)
                                delta_slope': 0.005,<br>
date range': [1999,2020], # range of dates
                                'date_range': [1999,2020], # range of dates over which to perform the analysis<br>'n days': 8, # sampling period [days]
                                                      8, \qquad \qquad \qquad \# sampling period [days]
                                'n0': 50, 50, # parameter for Nyquist criterium in Lomb-Scargle transformation
                                'freqs_cutoff': 1./(seconds_in_day*30), # 1 month frequency
                                delta<sup>-f</sup>: 100*1e-10, <sup>-</sup> <sup>2</sup> # deltaf for identifying peak tidal frequency band<br>'prc conf': 0.05, * # percentage above minimum to define confidence ban
                                                      0.05, 8.05, Accompt above minimum to define confidence bands in the energy curve of \mu energy curve in energy curve in energy curve in energy curve in energy curve in energy curve in energy curve in energy curve in ene
                                \left| \right|settings_slope['date_range'] = [pytz.utc.localize(datetime(settings_slope['date_range'][0],5,1)),
                                               pytz.utc.localize(datetime(settings_slope['date_range'][1],1,1))]
           beach slopes = SDS slope.range slopes(settings slope['slope min'], settings slope['slope max'], settings slope['d
           # clip the dates between 1999 and 2020 as we need the Landsat satellites
            idx_dates = [np.logical_and(_>settings_slope['date_range'][0],_<settings_slope['date_range'][1]) for _ in output[
            dates_sat = [output['dates'][_] for _ in np.where(idx_dates)[0]]
           for key in cross_distance.keys():
                cross_distance[key] = cross_distance[key][idx_dates]
In [10]: \# Storing all the variables I've got so far.
           # At this juncture, I should:
             # 1) store variables to retrieve later
             # 2) interrupt Jupyter notebook, switch environments to pyfes envt, open the other notebook and restore variabl
           %store sitename
           %store output
           %store geojson_file
           %store transects
           # %store fig
           # %store ax
           %store coords
           %store date
           %store cross_distance
           %store settings transects
           %store days_in_year
           %store seconds_in_day
           %store settings slope
           %store beach_slopes
           %store idx_dates
           %store dates_sat
           # At this pt, go and change to pyfes envt and continue
```
#### Option 1: get tide levels from FES2014

You will need to install FES2014 following the [instructions](https://www.aviso.altimetry.fr/en/data/products/auxiliary-products/global-tide-fes/description-fes2014.html) provided [here.](https://html2pdf.com/files/lne115818h877c37/file_g5rs3l1i0ir3l1qe0v7t1mro67/doc/FES2014_installation.md) Information about this global tide model can be found on AVISO's website.

In the section below the tide level corresponding to each date in dates sat is computed from the model in a numpy.array named tide sat.

```
In [ ] : ]# Retrieved stored variables in pyfes envt environment (in other notebook)
         # Don't run this cell here
         %store -r sitename
         %store -r output
         %store -r geojson_file
         %store -r transects
         # %store -r fig
         # %store -r ax
         %store -r coords
         %store -r date
         %store -r cross_distance
         %store -r settings_transects
         %store -r days_in_year
         %store -r seconds_in_day
         %store -r settings_slope
         %store -r beach_slopes
         %store -r idx_dates
         %store -r dates_sat
```

```
In [ ]: ] # Precautions to avoid "DLL load failed":
            # Run Anaconda Prompt as admin
         # Don't run this cell here
         import os
         # Option 1. if FES2014 global tide model is setup
         import pyfes
         # point to the folder where you downloaded the .nc files
         filepath = r'C:\Users\z5030440\OneDrive - UNSW\fes-2.9.1-Source\data\fes2014'
         config_ocean = os.path.join(filepath, 'ocean_tide.ini') # change to ocean_tide.ini
         config_load = os.path.join(filepath, 'load_tide.ini') # change to load_tide.ini
         ocean_tide = pyfes.Handler("ocean", "io", config_ocean)
         load_tide = pyfes.Handler("radial", "io", config_load)
In [ ]: ] # # Don't run this cell here# Once again, store all the variables obtained so far
         %store sitename
         %store output
         %store geojson_file
         %store transects
         %store fig
         %store ax
         %store coords
         %store date
         %store cross_distance
         %store settings_transects
         %store days_in_year
         %store seconds in day
         %store settings slope
         %store beach slopes
         %store idx_dates
         %store dates sat
         %store filepath
         %store config_ocean
         %store config_load
         %store ocean_tide
         %store load_tide
         %store coords
         %store time_step
         %store dates_fes
         %store tide_fes
         %store tide_sat
         # %store fig# %store ax
In [ ]: ] # Don't run this cell here
         # coordinates of the location (always select a point 1-2km offshore from the beach)
             # if the model returns NaNs, change the location of your point further offshore.
         coords = [151.332209, -33.723772]
         # get tide time-series with 15 minutes intervals
         time_step = 15*60
         dates fes, tide fes = SDS slope compute tide(coords,settings slope['date range'],time step,ocean tide,load tide)
         # get tide level at time of image acquisition
         tide_sat = SDS_slope.compute_tide_dates(coords, dates_sat, ocean_tide, load_tide)
         # plot tide time-series
         fig, ax = plt.subplots(1,1,figsize=(12,3), tight_layout=True)
         ax.set_title('Sub-sampled tide levels')
         ax.grid(which='major', linestyle=':', color='0.5')
         ax.plot(dates_fes, tide_fes, '-', color='0.6')
         ax.plot(dates_sat, tide_sat, '-o', color='k', ms=4, mfc='w',lw=1)
         ax.set ylabel<sup>('tide level [m]')</sup>
         ax.set<sup>-</sup>ylim(SDS slope.get min max(tide fes));
In [2]: * ONLY RUN THIS cell onwards after activating coastsat again and opening THIS notebook, retrieve stored variables
         %store -r sitename
         %store -r output
         %store -r geojson_file
         %store -r transects
         # %store fig
         # %store ax
         %store -r coords
         %store -r date
         %store -r cross_distance
         %store -r settings transects
         %store -r days_in_year
         %store -r seconds_in_day
         %store -r settings_slope
         %store -r beach_slopes
         %store -r idx_dates
         %store -r dates_sat
```

```
%store -r filepath
%store -r config_ocean
%store -r config_load
%store -r coords
%store -r time_step
%store -r dates_fes
%store -r tide_fes
%store -r tide_sat
# %store fig
# %store ax
```
Option 2: load the tide levels from your own file

If you prefer to use measured water levels or astronomical tides from your own model, you can provide your own file with the tide levels associated with the dates at which the shorelines where mapped (dates sat). An example is provided below, you will need to create a numpy.array called tides\_sat which contains an array of tide levels corresponding to each date in dates sat.

```
In [ ] : ]
```

```
# Option 2. load tide levels corresponding to "dates sat" from a file
# with open(os.path.join('example_data', sitename + '_tide' + '.pkl'), 'rb') as f:
# tide data = pickle.load(f)
# tide sat = tide data['tide']
# print(tides_sat)
```
#### 4. Peak tidal frequency

Find the peak tidal frequency, frequency band at which the energy is the largest in the subsampled tide level time-series.

Most sites will have a minimum sampling period of 8 days, but it can happen that because of overlapping images at some sites, a minimum sampling period of 7 days is achieved, then you can use 7 days instead of 8 by setting settings\_slope['n\_days] = 7. Don't use a sampling period of less than 7 days. If the plot of timestep distribution doesn't show a peak at 7 or 8 days, you will not be able to apply this technique as you don't have enough images.

```
In [5]:
```

```
# plot time-step distribution
t = np.array([_.timestamp() for _ in dates_sat]).astype('float64')
delta t = np.diff(t)
fig, ax = plt.subplots(1,1,figsize=(12,3), tight_layout=True)
ax.grid(which='major', linestyle=':', color='0.5')
bins = np.arange(np.min(delta_t)/seconds_in_day, np.max(delta_t)/seconds_in_day+1,1)-0.5
ax.hist(delta_t/seconds_in_day, bins=bins, ec='k', width=1);
ax.set(xlabel='timestep [days]', ylabel='counts',
       xticks=settings_slope['n_days']*np.arange(0,20),
       xlim=[0,50], title='Timestep distribution');
```

```
# find tidal peak frequency
settings_slope['n_days'] = 8
settings<sup>-</sup>slope<sup>['freqs_max'] = SDS slope.find tide peak(dates sat,tide sat, settings slope)</sup>
```
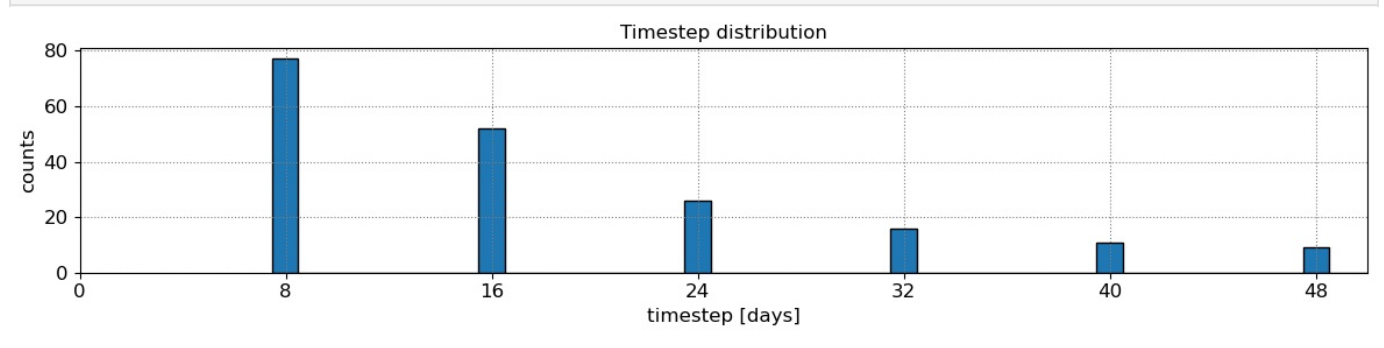

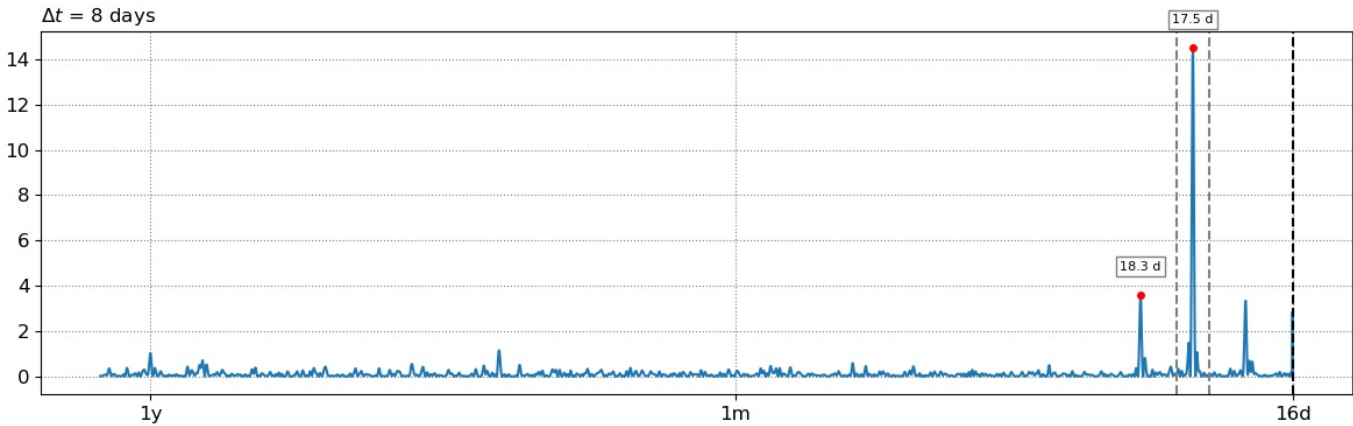

# 5. Estimate the beach slope

 $2.5$  $2.0$ 

The beach slope along each transect is estimated by finding the slope that, when used for tidal correction, minimises the energy in the peak tidal frequency band. Based on our validation study, this slopes corresponds to the beach-face slope between mean sea level (MSL) and mean high water springs (MHWS).

```
In [6]:
          # estimate beach-face slopes along the transects
          slope_est, cis = dict([]), dict([])
          for key in cross_distance.keys():
               # remove NaNs
              idx_nan = np.isnan(cross_distance[key])
              dates = [dates_sat[_] for _ in np.where(~idx_nan)[0]]
               tide = tide_sat[~idx_nan]
              composite = cross_distance[key][~idx_nan]
               # apply tidal correction
              tsall = SDS_slope.tide_correct(composite,tide,beach_slopes)
               title = 'Transect %s'%key
              SDS_slope.plot_spectrum_all(dates,composite,tsall,settings slope, title)
              slope_est[key],cis[key] = SDS_slope.integrate_power_spectrum(dates,tsall,settings_slope)
               print('Beach slope at transect %s: %.3f'%(key, slope_est[key]))Beach slope at transect 1: 1.000
         Beach slope at transect 2: 1.000
         Beach slope at transect 3: 1.000
         Beach slope at transect 4: 1.000
         Beach slope at transect 5: 1.000
                    Transect 1
                                                       Power Spectrum of tidally-corrected time-series
            25000
            20000
            15000
         amplitude
            10000
             5000
                \overline{0}1<sub>y</sub>3m1<sub>m</sub>20d16dInset into the tidal peak frequency bands
            25000
            20000
            15000
         amplitude
           10000
             5000
                \mathbf 0Energy in tidal frequency band
                1e
            40slope estimate = 1.000<br>conf. band = [0.532, 1.000]3.5
            3.0energy
```
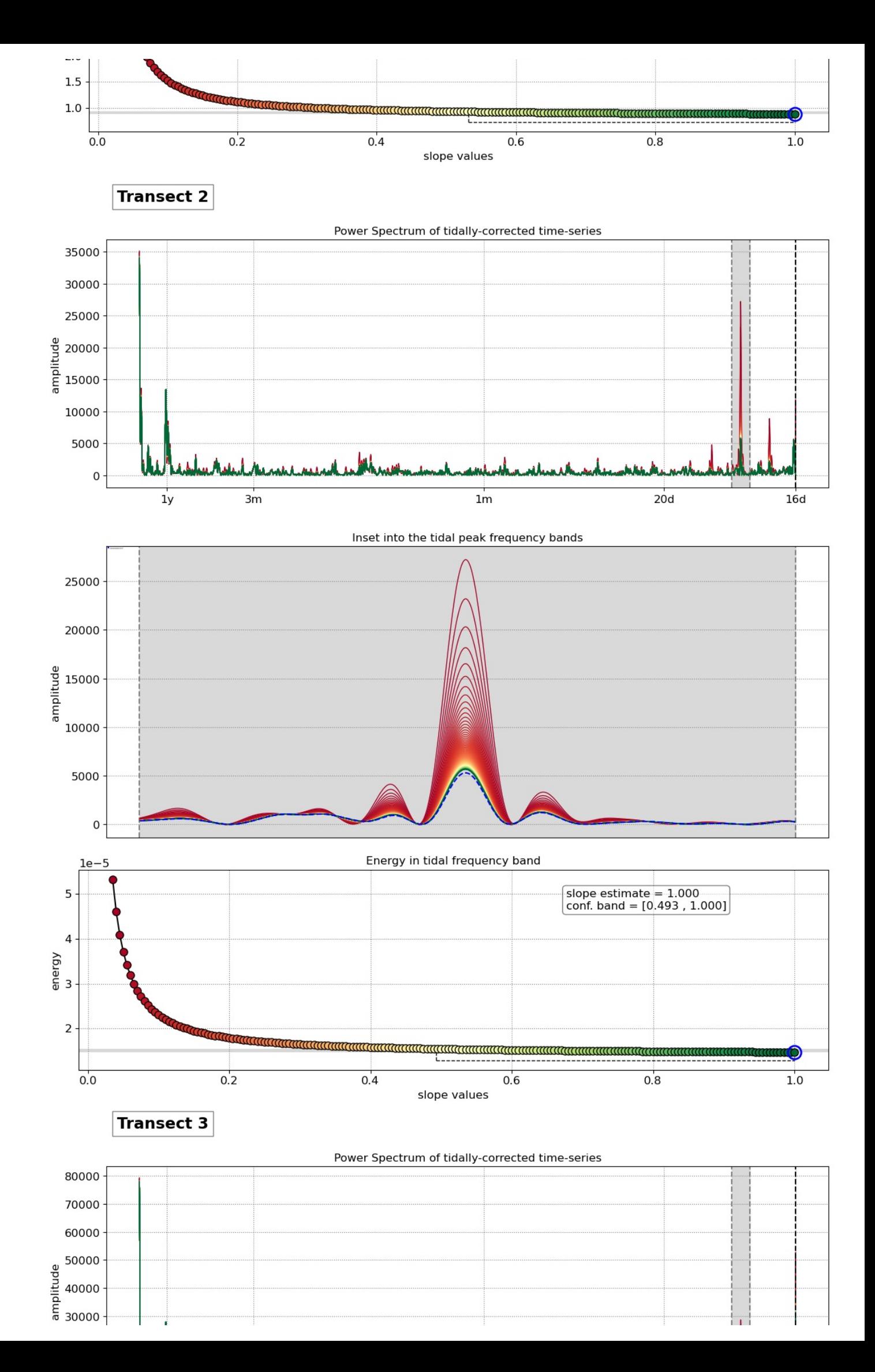

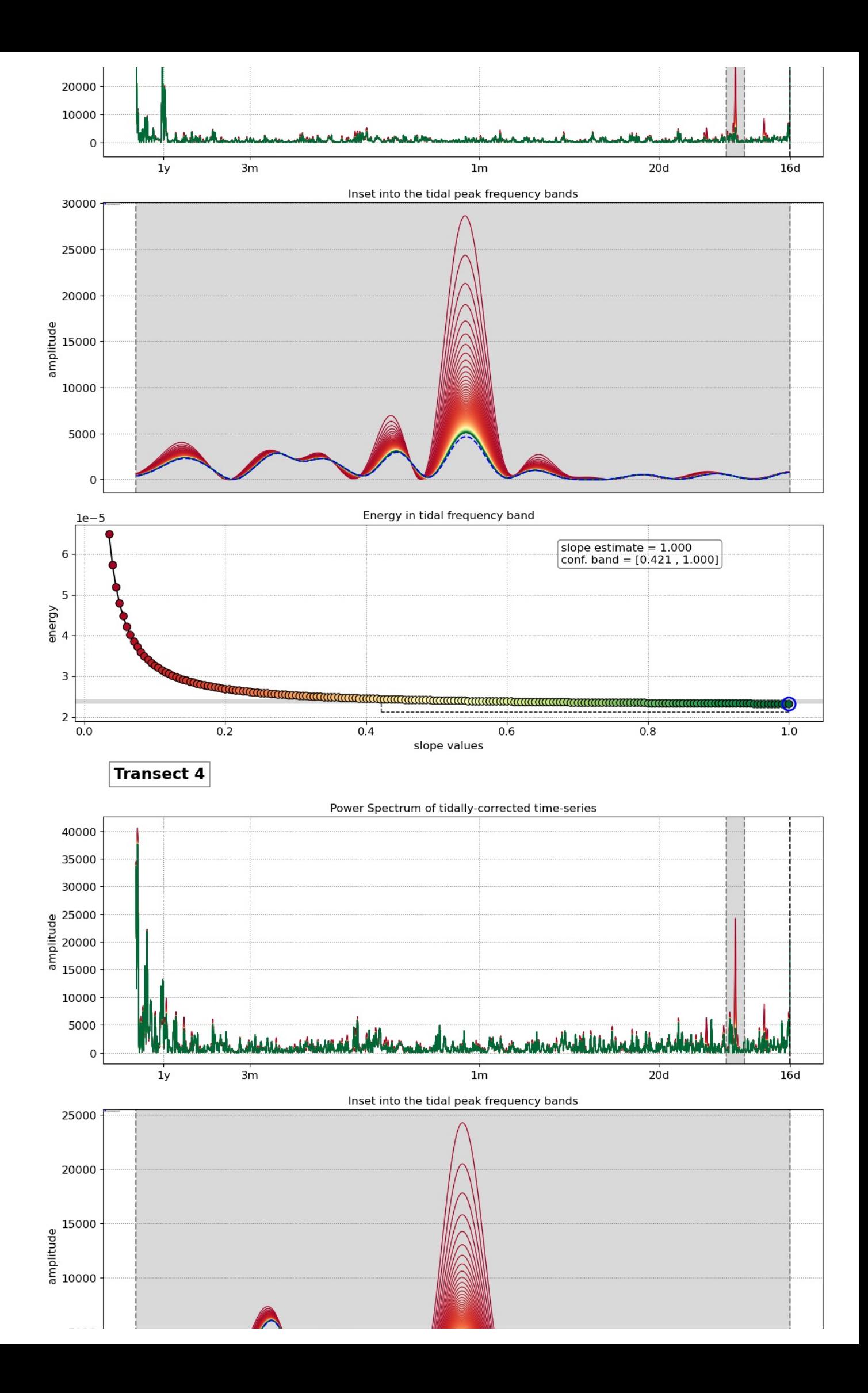

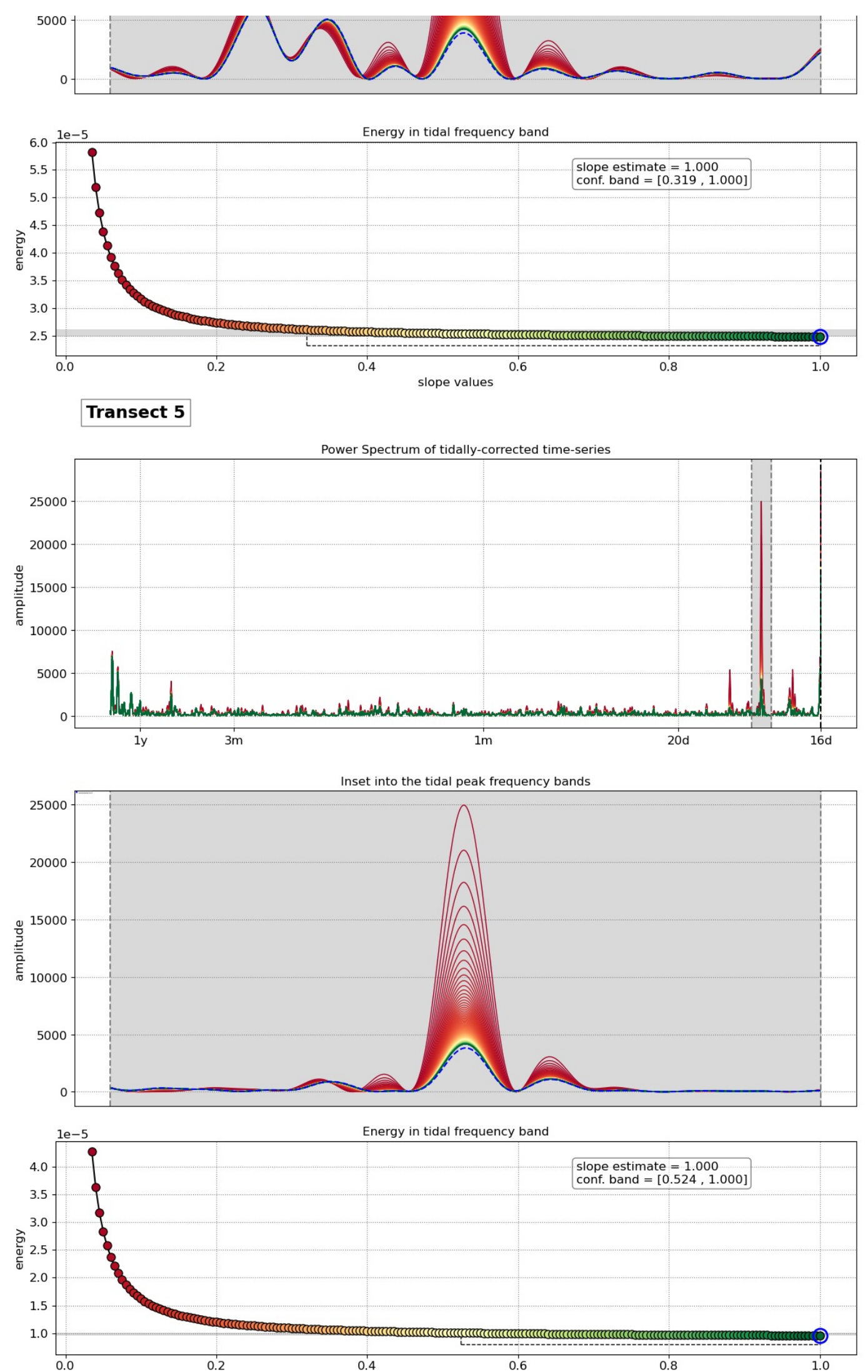

slope values

Loading [MathJax]/jax/output/CommonHTML/fonts/TeX/fontdata.js

 $\ddot{\phantom{a}}$